# POWERLEAP<sup>TM</sup> PL-PROMMX PLUS

## **PentiumÒ CPU Upgrade Kit**

*--for--*

n Intel Pentium (P54C) and Pentium w/MMX Technology (P55C)

 $\blacksquare$  AMD K6, and K6-2

■ Cyrix/IBM 6X86, 6X86L, 6X86MX, and MII

■ IDT C6 and WinChip2

Version 4.xx

Copyright  $\odot$  2000 PowerLeap Products, Inc. All Rights Reserved. February 2000

The information in this document is subject to change without prior notice in order to improve reliability, design and function and does not represent a commitment on the part of the manufacturer.

In no event will the manufacturer be liable for direct, indirect, special, incidental, or consequential damages arising out of the use or inability to use the product or documentation, even if advised of the possibility of such damages.

Product names mentioned herein are used for identification purposes only and may be trademarks and/or registered trademarks of their respective companies.

Visit our web site at:

#### **http://www.powerleap.com**

Some Commonly Used Abbreviations

This manual uses the following abbreviations and acronyms.

- **MMX:** Multimedia Extension
- **P54C:** Intel Pentium CPU
- **P55C:** Intel Pentium with MMX CPU

## Table of Contents

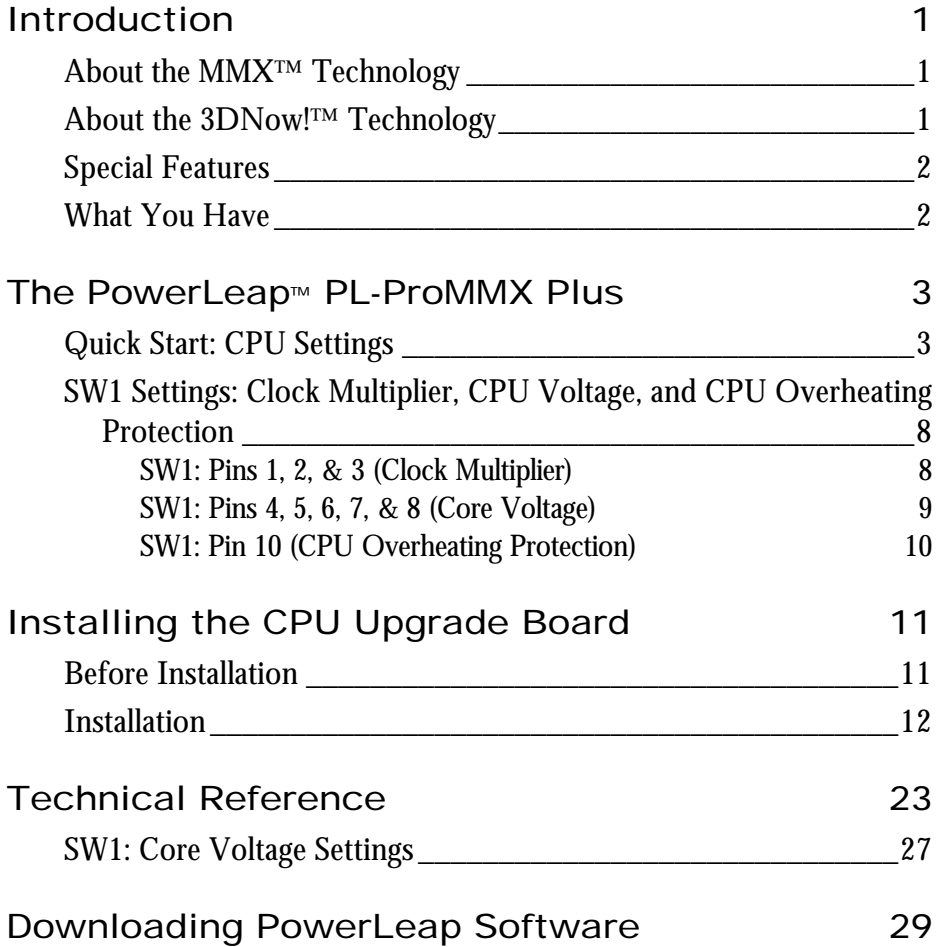

## Table of Figures

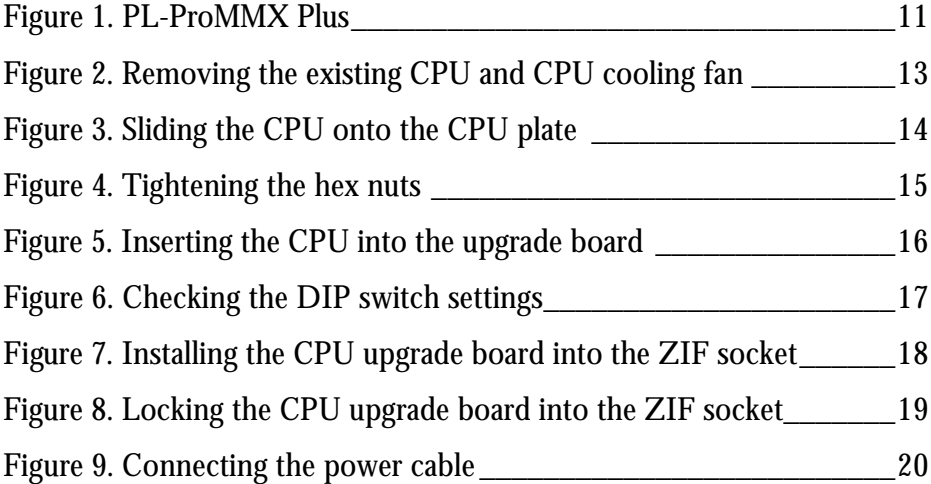

## Introduction

Your PowerLeap™ PL-ProMMX Plus CPU upgrade board allows Pentium Socket 5 and Socket 7 systems to take advantage of the latest 3DNOW! & MMX CPU technology from AMD, Intel, Cyrix, and IDT.

The CPU upgrade board employs *patent pending* technology to adapt Socket 5 and Socket 7 systems to the voltage and pinout requirements of this new generation of processors. It provides an upgrade solution that would otherwise require the replacement of the motherboard.

### About the MMX<sup>™</sup> Technology

Intel's MMX technology extends the performance of Pentium processors with 57 new instructions, a 32K L1 cache, four new 64-bit data types, and more. For multimedia and communications applications, MMX can significantly enhance audio/video playback and image processing. MMX technology is compatible with a wide range of existing operating systems (including MS-DOS, Windows, OS/2, and UNIX) and 16/32-bit applications.

### About the 3DNow!<sup>™</sup> Technology

AMD's 3DNow! technology is an innovative group of 21 new instructions for the x86 architecture that brings powerful performance enhancements for multimedia and floating-point-intensive applications. With 3DNow! technology, applications can achieve more detailed 3D imaging, faster frame rates for video playback, and dramatic improvements in audio. 3DNow! technology appears in the AMD K6-2 processor and works with all existing operating systems and x86 applications.

### Special Features

PowerLeap PL-ProMMX Plus offers the following advanced features:

- ß Supports both Socket 5 & Socket 7 Pentium systems' MMX-Enabled CPU upgrade
- **EXECUTE:** Supports Intel Pentium, Pentium w/MMX, AMD K6, K6-2, Cyrix/IBM 6x86L, 6x86MX, MII, IDT C6 and WinChip2 CPUs
- **•** Provides chip-for-chip replacement, with no software drivers to install
- **Employs the patented IPS (Independent Power Source) technology, which** provides pure, abundant, and durable power to the V/Core of split-voltage type CPUs
- **EXECUTE:** Includes switching VRM (Voltage Regulating Module) circuitry
- **•** Provides large on-chip 64KB L1 cache (AMD K6, K6-2, Cyrix/IBM 6x86MX, MII, IDT-C6, and WinChip2) or 32KB L1 cache (Intel Pentium w/MMX) for high-performance implementation
- ß Offers a unique *CPU overheating protection* function.
- ß Delivers the most cost-effective MMX CPU upgrade solution

### What You Have

Your PowerLeap™ PL-ProMMX Plus CPU upgrade kit includes the following items:

- The PowerLeap™ PL-ProMMX Plus upgrade board
- **•** Power connector cord
- PowerLeap<sup>™</sup> Utility Diskette (CPU Control Panel software)
- **•** CPU cooling fan & heatsink

## The PowerLeap™ PL-ProMMX Plus

This chapter describes setting the clock multiplier and voltages for your PowerLeap PL-ProMMX Plus CPU upgrade board.

### Quick Start: CPU Settings

This section shows how to use the SW1 DIP switch to choose the correct clock multiplier and voltages for your new Intel, AMD, IDT, or Cyrix/IBM processor.

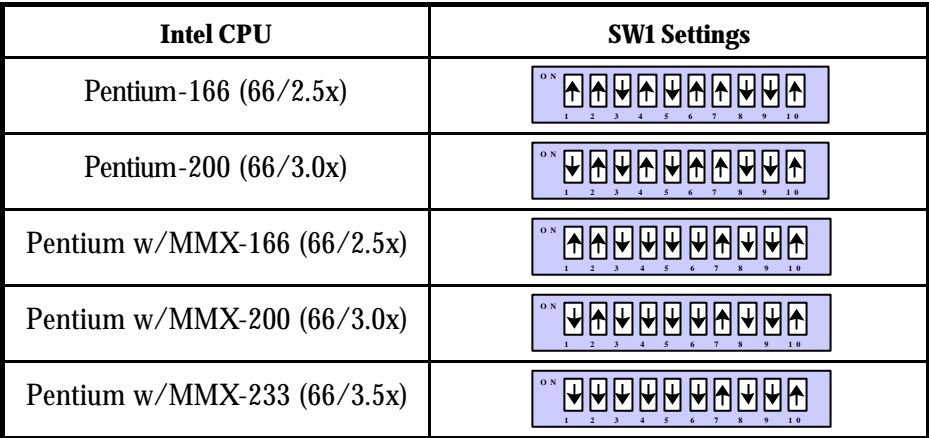

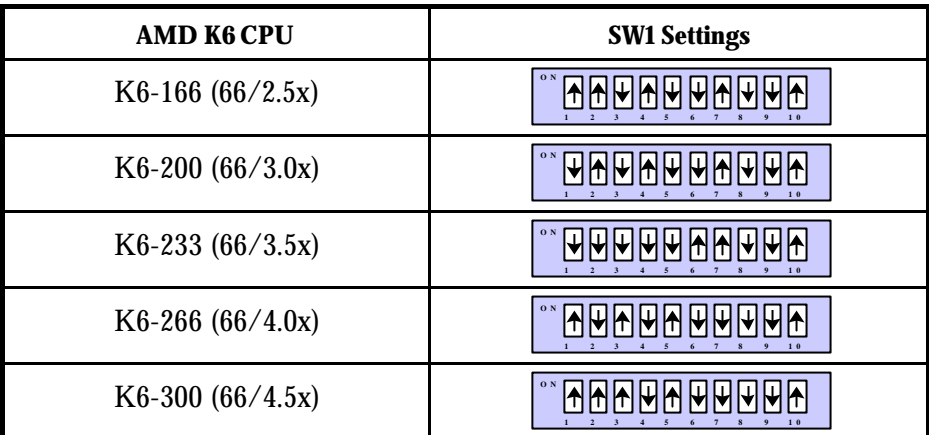

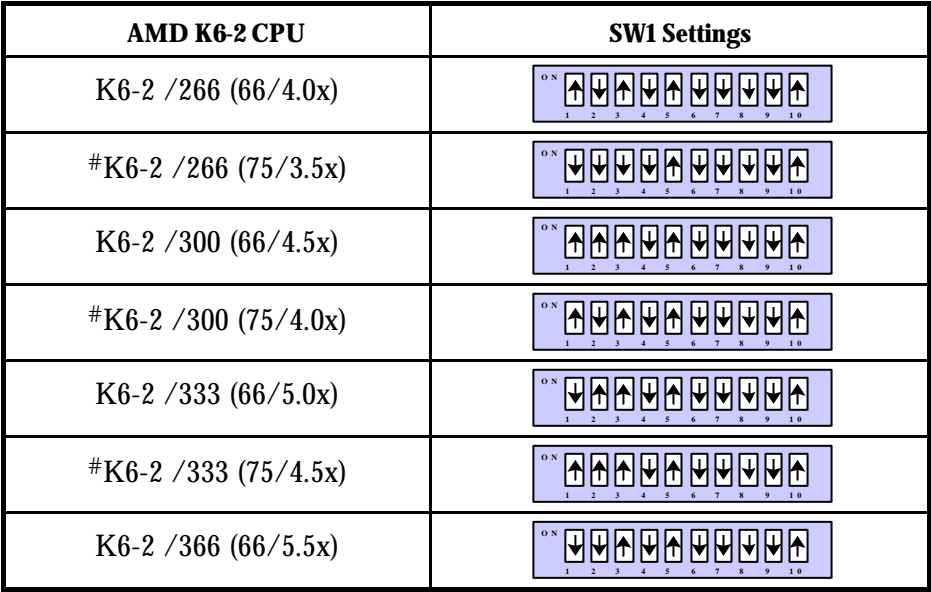

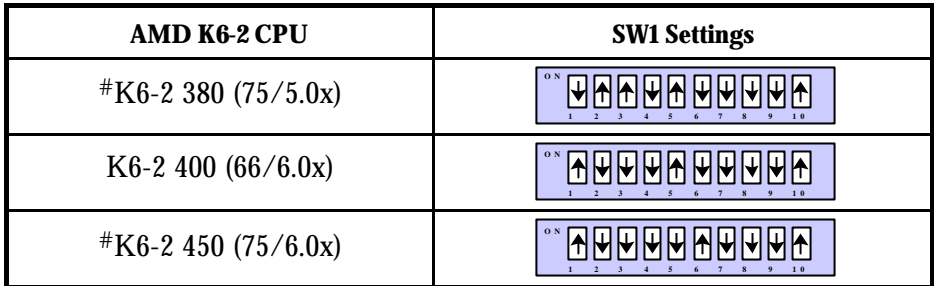

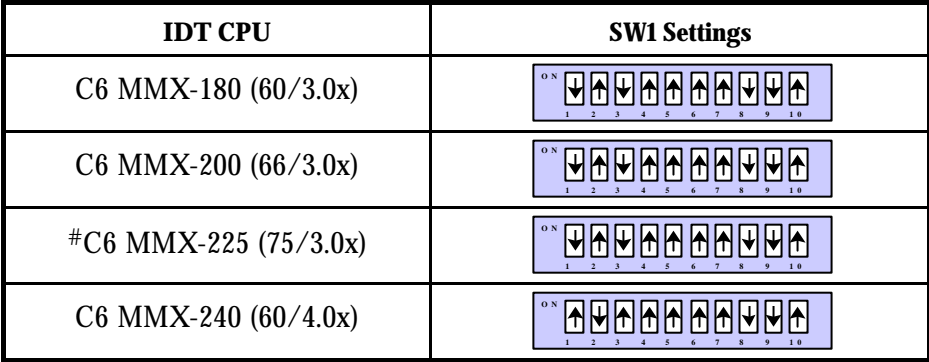

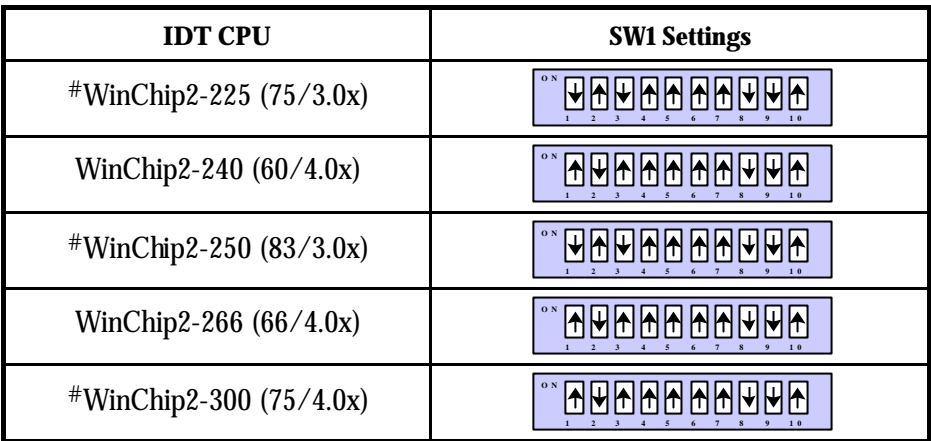

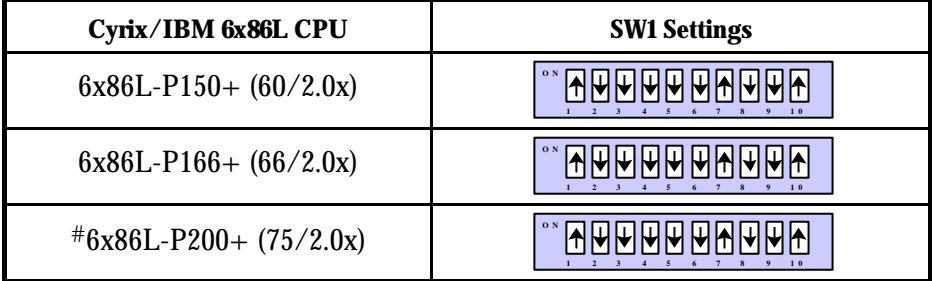

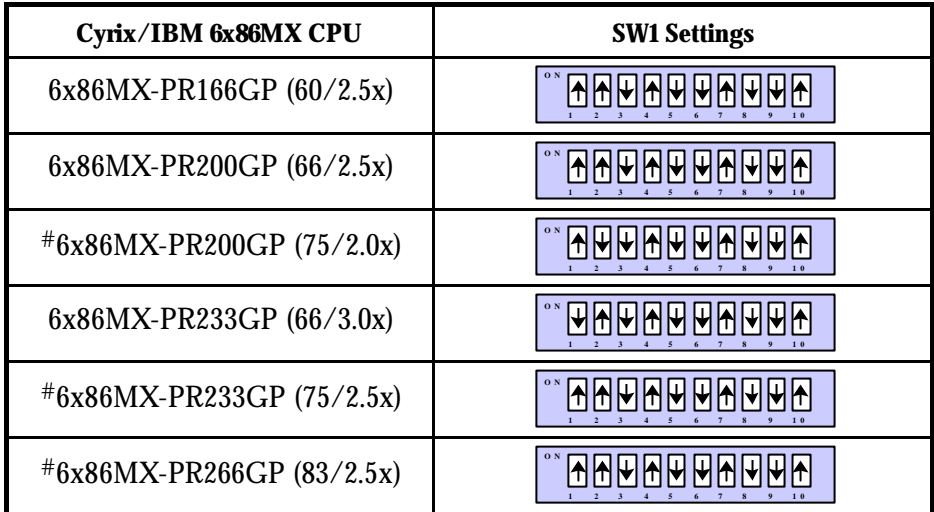

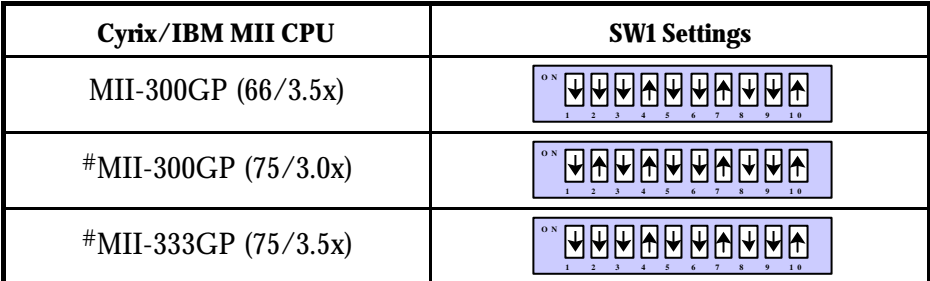

## SW1 Settings: Clock Multiplier, CPU Voltage, and CPU Overheating Protection

This section shows the SW1 clock multiplier and voltage settings for Intel, AMD, Cyrix/IBM, and IDT CPUs. To reduce power consumption, dual-voltage CPUs use two separate supply voltages: an I/O interface voltage and a lower core voltage for the processor.

## **SW1: Pins 1, 2, & 3 (Clock Multiplier)**

**Pins 1, 2, & 3: Clock Multiplier for P55C, K6, K6-2, 6X86MX, MII (Dual-Voltage), C6, WinChip2, and P54C (Single-Voltage)**

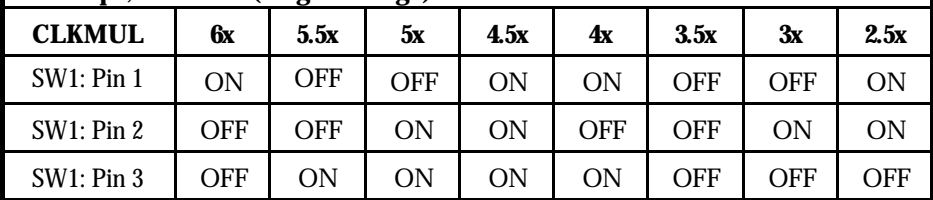

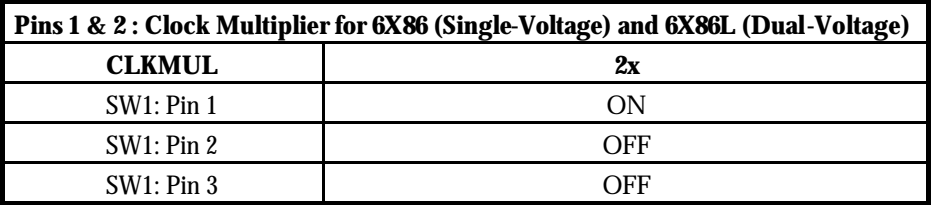

| Pins 4, 5, 6, 7, & 8: Core Voltage for Pentium P54C/P55C, AMD K6/K6-2, IDT<br>C6/WinChip2, and Cyrix/IBM 6X86/6X86L/6X86MX/MII |                  |             |            |            |             |            |            |  |  |  |  |
|----------------------------------------------------------------------------------------------------|------------------|-------------|------------|------------|-------------|------------|------------|--|--|--|--|
| Core<br><b>Voltage</b>                                                                                                    | 3.5V             | 3.3V        | 3.2V       | 2.9V       | <b>2.8V</b> | 2.4V       | 2.2V       |  |  |  |  |
| <b>CPU</b>                                                                                                    | C6               | <b>P54C</b> | K6-233     | K6-200     | <b>P55C</b> | K6-2/450   | K6-266     |  |  |  |  |
| <b>TYPE</b>                                                                                                    | <b>WinChip-2</b> | <b>6X86</b> |            | 6x86MX     | 6X86L       |            | K6-300     |  |  |  |  |
|                                                                                                    |                  |             |            | MII        |             |            | K6-2       |  |  |  |  |
| <b>SW1</b> : Pin 4                                                                                                    | ON               | ON          | OFF        | ON         | <b>OFF</b>  | OFF        | <b>OFF</b> |  |  |  |  |
| <b>SW1: Pin 5</b>                                                                                                    | ON               | OFF         | <b>OFF</b> | <b>OFF</b> | <b>OFF</b>  | <b>OFF</b> | <b>ON</b>  |  |  |  |  |
| <b>SW1: Pin 6</b>                                                                                                    | ON               | ON          | ON         | OFF        | <b>OFF</b>  | ON         | <b>OFF</b> |  |  |  |  |
| <b>SW1: Pin 7</b>                                                                                                    | ON               | <b>ON</b>   | <b>ON</b>  | <b>ON</b>  | ON          | <b>OFF</b> | <b>OFF</b> |  |  |  |  |
| <b>SW1: Pin 8</b>                                                                                                    | <b>OFF</b>       | OFF         | OFF        | OFF        | <b>OFF</b>  | <b>OFF</b> | <b>OFF</b> |  |  |  |  |

**SW1: Pins 4, 5, 6, 7, & 8 (Core Voltage)**

\* Note the actual voltage printed on the CPU label.

*Note: For systems with an external clock speed of less than 66MHz (50MHz or 60MHz), there may be a slight performance sacrifice for your new CPU. For example, changing to a K6-166 from a Pentium-75 will result in a system upgrade speed of 150MHz (not 166MHz). In this case, you can get improved performance by adjusting the external clock speed to 66MHz.* 

## **SW1: Pin 10 (CPU Overheating Protection)**

The CPU upgrade board offers a unique *CPU overheating protection* function that can prevent damage to your CPU if the temperature increases. When this function is enabled, the CPU speed will automatically drop 60% if the CPU temperature reaches 70°C or higher. This prevents the CPU from overheating.

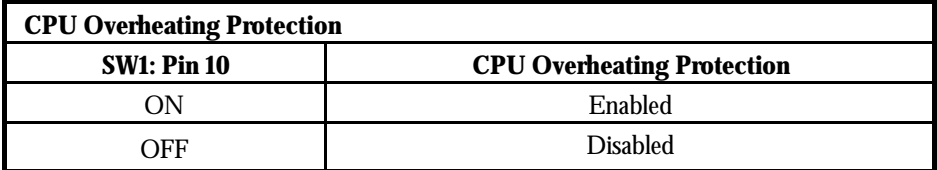

## Installing the CPU Upgrade Board

This chapter describes installing your CPU upgrade board.

### Before Installation

Prior to starting installation, take your CPU upgrade board from its packing and remove the protective foam pad, taking care not to damage the pins. If the package includes a CPU cooling fan & heatsink, remove it too.

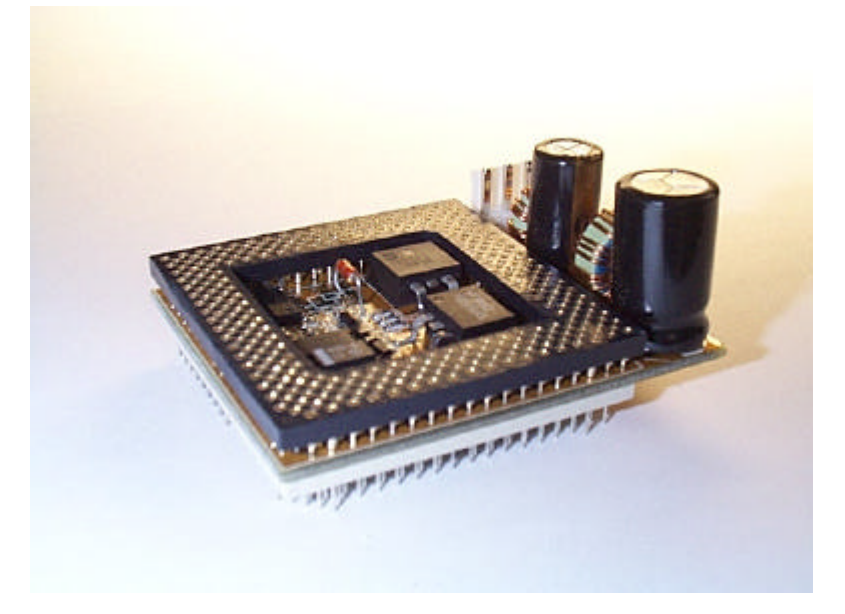

**Figure 1. PL-ProMMX Plus**

To compare the performance increase provided by the PL-ProMMX Plus CPU upgrade board, we suggest running the PowerLeap CPU Control Panel® both before and after installation. If you are uncertain about the speed of your existing CPU, you can determine the speed by running the PowerLeap CPU Control Panel®.

### Installation

If your package came with a CPU cooling fan & heatsink, install the CPU upgrade board as follows.

- $\bullet$  To install the CPU upgrade board:
	- 1. Place your computer where you will have plenty of space to work.
	- **2. Turn the computer off and disconnect all power cords and cables from the rear of the computer.**
	- 3. Remove the cover from the computer (as described in the computer documentation).
	- 4. Locate your existing CPU on the computer's motherboard. The CPU will be clearly labeled with the manufacturer's name (such as "Intel"), and markings identifying the CPU model and speed (such as Pentium-75).
	- 5. Remove the existing CPU cooling fan.

#### **Installing the CPU Upgrade Board 13**

6. Remove the existing CPU from the ZIF socket.

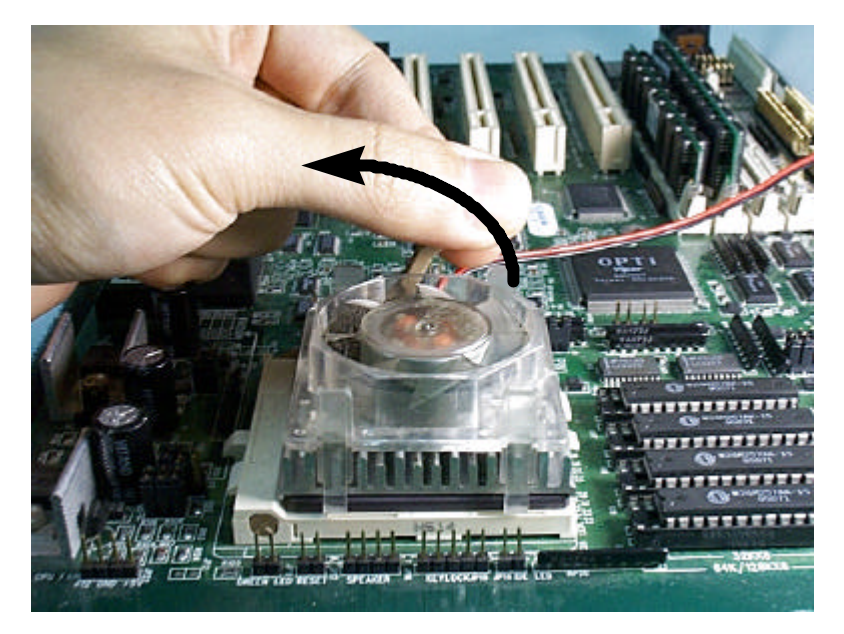

**Figure 2. Removing the existing CPU and CPU cooling fan**

- 7. Hold the provided CPU cooling fan & heatsink so that the CPU plate faces upward.
- 8. Loosen the hex nuts at each corner of the CPU cooling fan. You should be able to freely move the CPU plate up and down.

9. Turn your new CPU over (so that the pins are facing upward) and slide it under the grooves at the sides of the CPU plate.

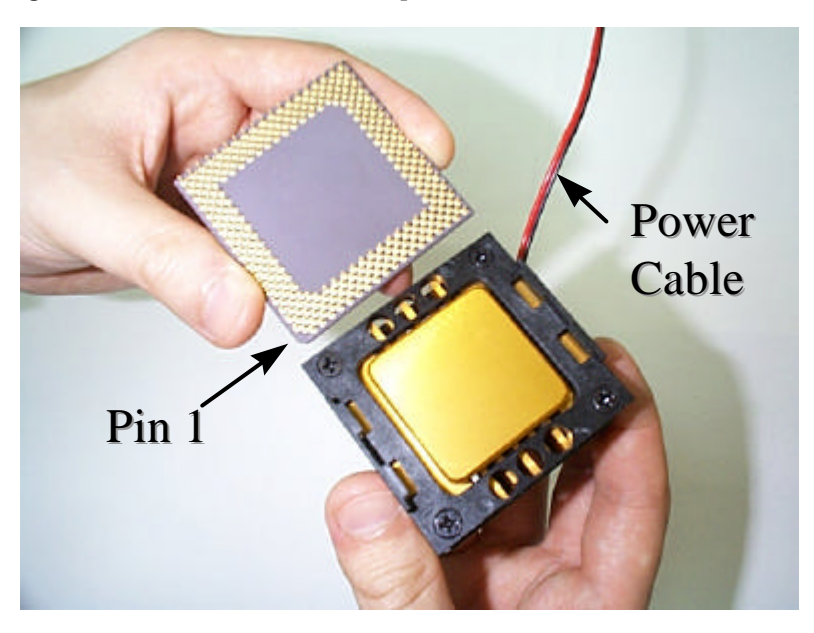

**Figure 3. Sliding the CPU onto the CPU plate**

*Note: Pin 1 of the CPU must occupy the corner diagonally opposite the fan's power cable. If necessary, remove the CPU from the CPU plate and insert it again, with pin 1 in the correct position.*

10. Tighten the hex nuts. The CPU should be firmly attached to the CPU plate.

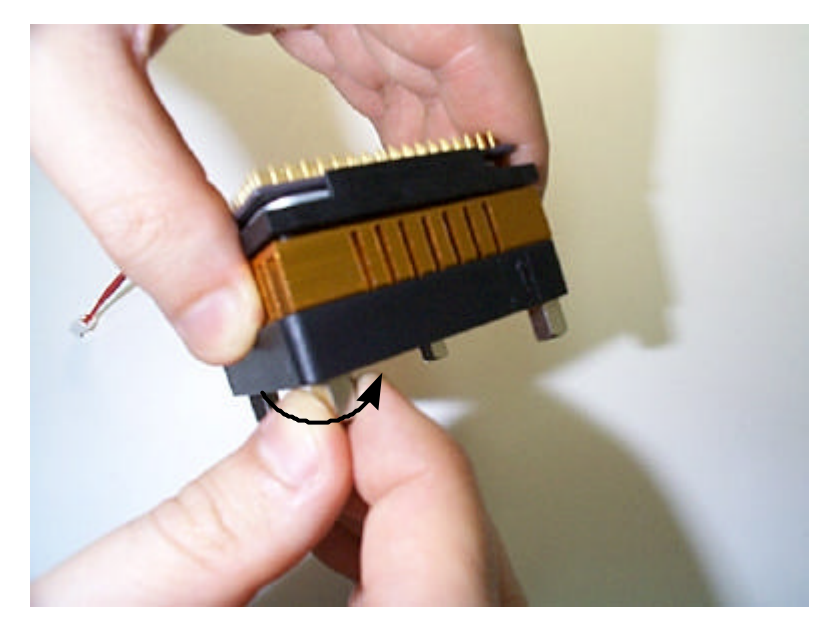

**Figure 4. Tightening the hex nuts**

11. Turn the CPU cooling fan & heatsink over and insert the CPU into the upgrade board, **making sure that pin 1 of the CPU corresponds to pin 1 of the upgrade board**. *Be sure the CPU is firmly seated in the board*.

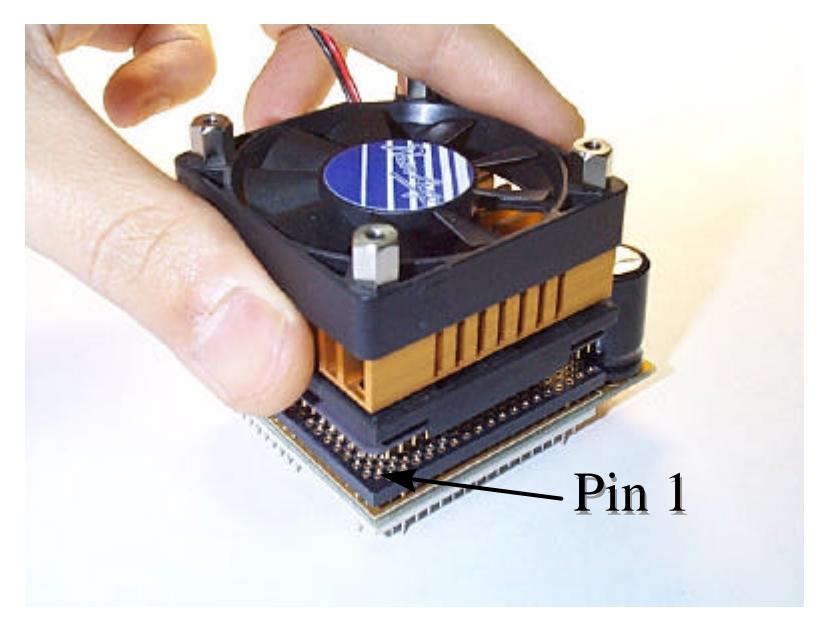

**Figure 5. Inserting the CPU into the upgrade board**

**Installing the CPU Upgrade Board 17** 

12. Make sure the CPU upgrade board's DIP switch settings are correct.

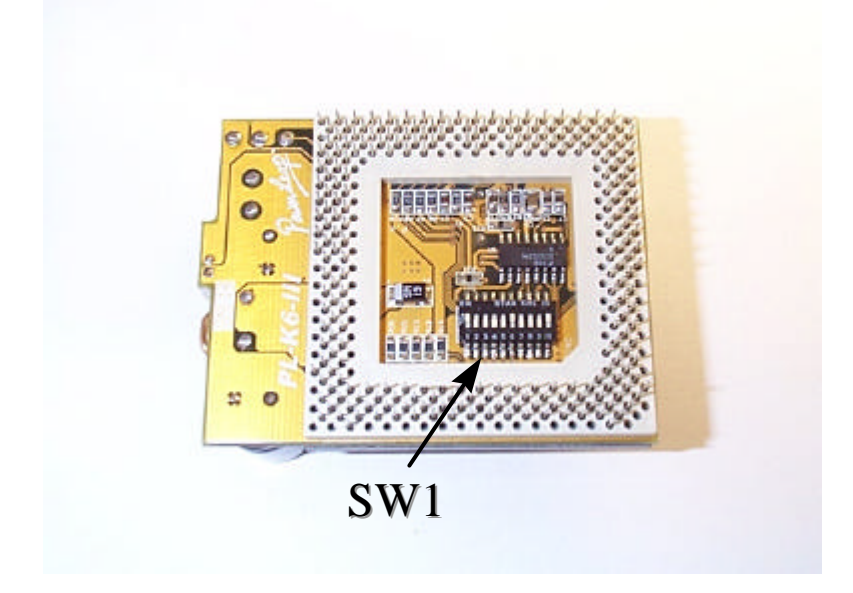

**Figure 6. Checking the DIP switch settings**

PowerLeap™ Installation Guide

13. Install the CPU upgrade board into your computer's ZIF socket, **making sure that pin 1 of the upgrade board is installed in pin 1 of the ZIF socket.**

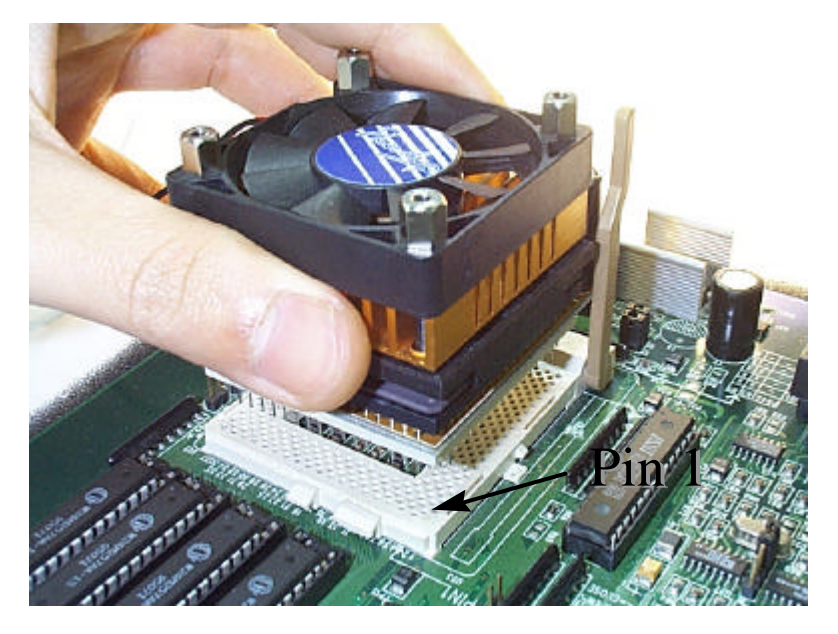

**Figure 7. Installing the CPU upgrade board into the ZIF socket**

*Note: Pin 1 of the CPU upgrade board must match the pin 1 hole of the ZIF socket. If the upgrade board is installed incorrectly, it may be damaged.*

### **Installing the CPU Upgrade Board 19**

14. Lock the CPU upgrade board into the ZIF socket by pressing the socket arm down.

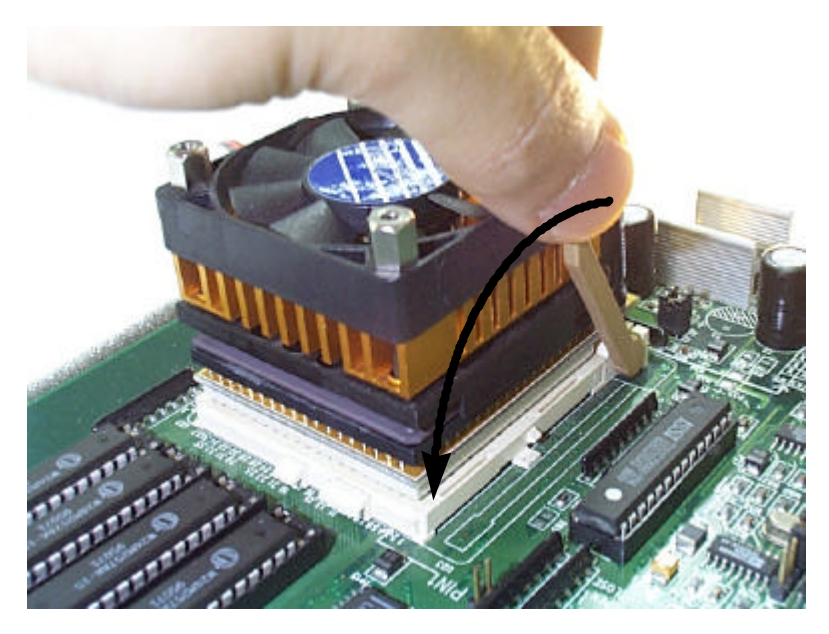

**Figure 8. Locking the CPU upgrade board into the ZIF socket**

15. Plug the PL-ProMMX Plus's power cable and fan's power cable into the power connector and fan connector on the CPU upgrade board.

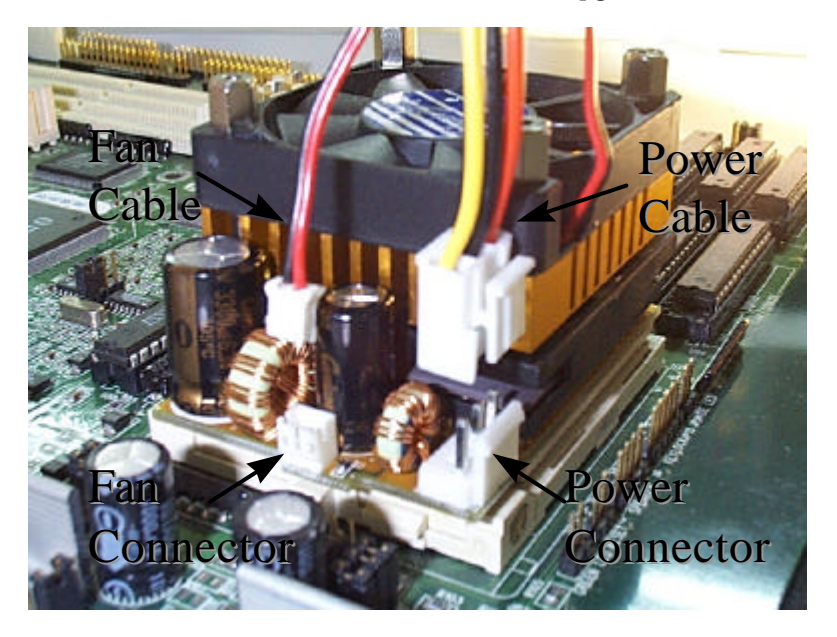

**Figure 9. Connecting the power cable**

*Note: The CPU upgrade board must have an independent (external) power supply in order to operate. Without a connection to an external power supply, the CPU upgrade will not work.*

*Note: For maximum reliability, do not use the unused connector on the power connector cord to supply power to a hard disk drive or other device. In other words, use the power connector cord to connect only the upgrade board to the power supply.*

## Technical Reference

You can achieve the best CPU performance by adjusting the system board's external clock speed according to the tables below. Or use the formula below to calculate the PL-ProMMX Plus board's clock multiplier.

#### *System Upgrade Speed = External Clock Speed x Upgrade Board Clock Multiplier*

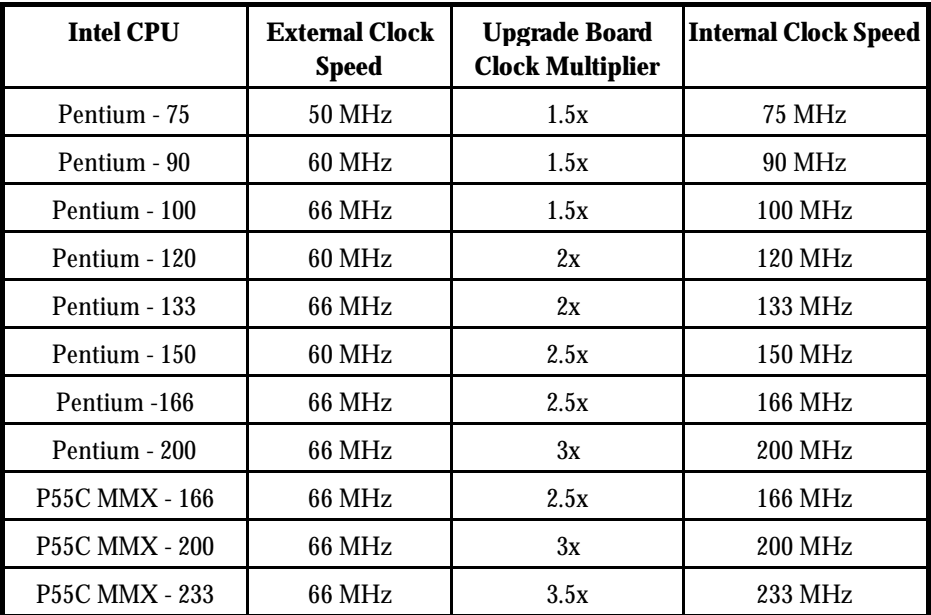

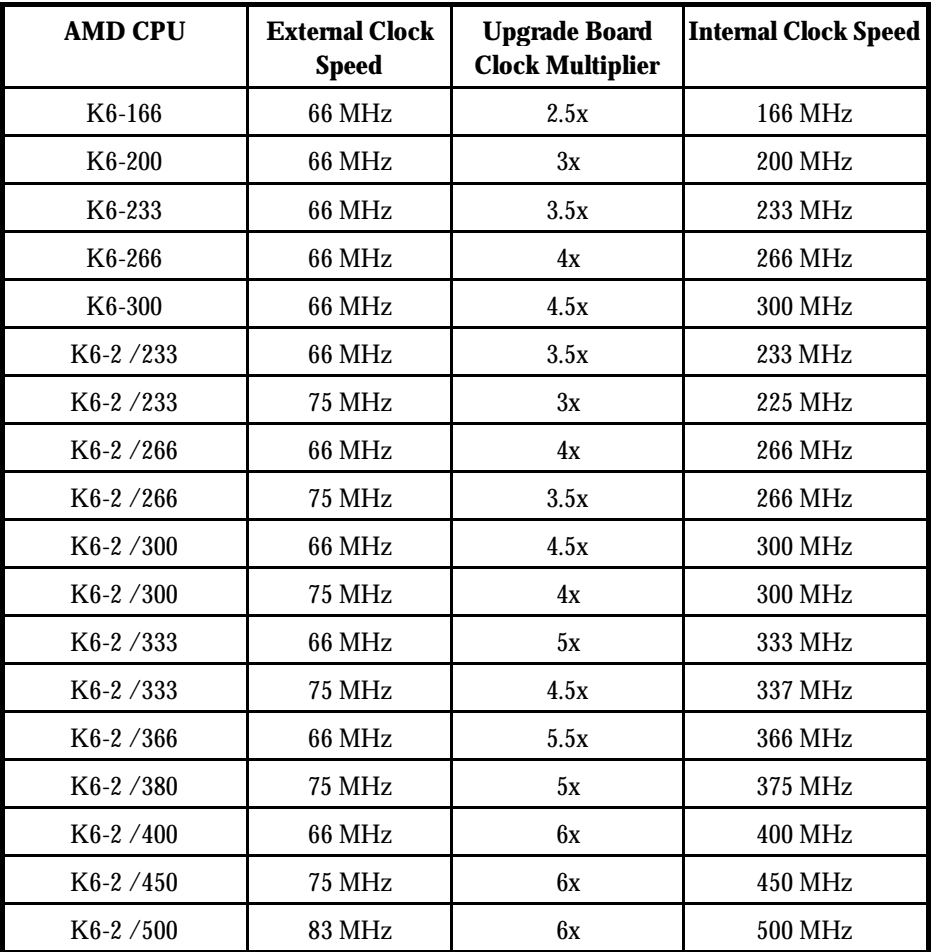

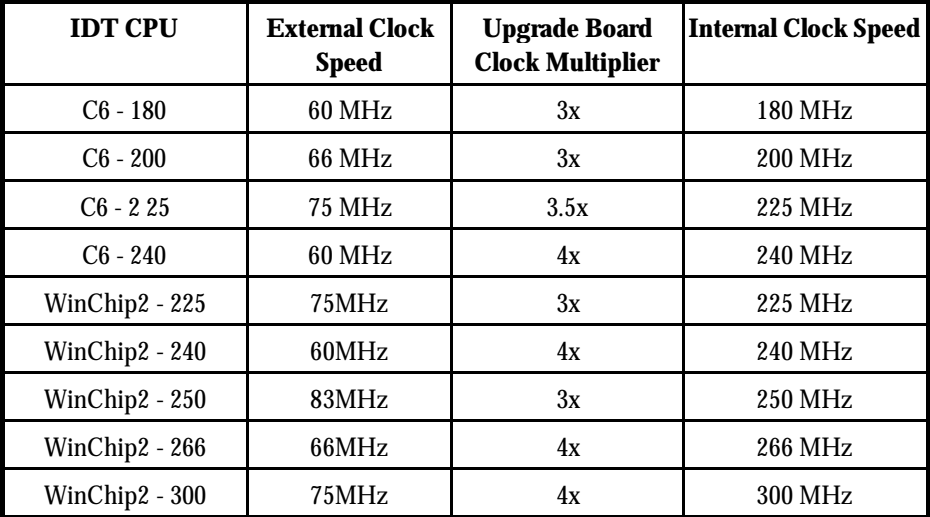

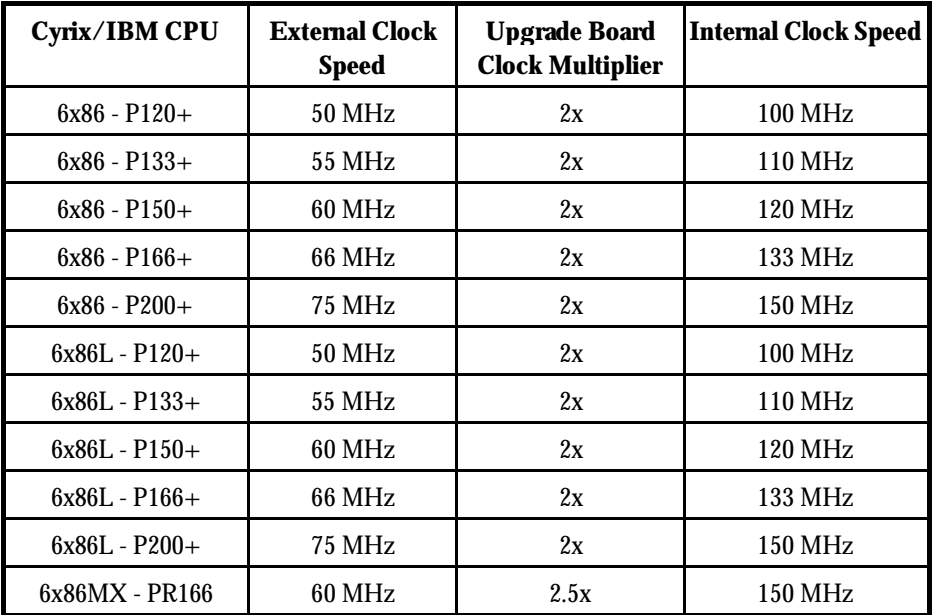

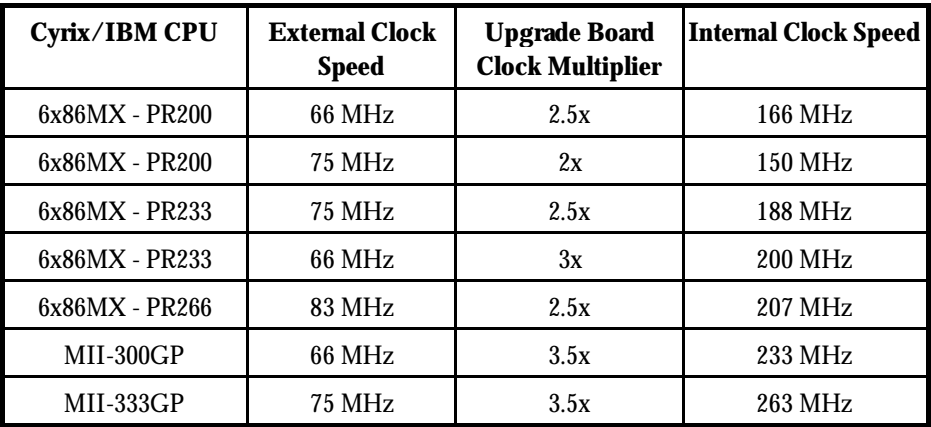

*Note: For systems with an external clock speed slower than 50MHz, there may be a slight performance sacrifice for your new CPU. For example, changing to a K6-166 from a Pentium-75 will result in a system upgrade speed of 150MHz (not 166MHz).* 

| <b>Core Voltage</b> | Pin 4      | Pin 5      | Pin 6      | Pin 7      | Pin <sub>8</sub> |
|---------------------|------------|------------|------------|------------|------------------|
| 3.5V                | ON         | <b>ON</b>  | ON         | ON         | <b>OFF</b>       |
| 3.4V                | <b>OFF</b> | ON         | ON         | ON         | <b>OFF</b>       |
| 3.3V                | ON         | <b>OFF</b> | ON         | ON         | <b>OFF</b>       |
| 3.2V                | <b>OFF</b> | <b>OFF</b> | ON         | ON         | <b>OFF</b>       |
| 3.1V                | ON         | ON         | <b>OFF</b> | ON         | OFF              |
| 3.0V                | <b>OFF</b> | ON         | <b>OFF</b> | ON         | <b>OFF</b>       |
| 2.9V                | ON         | <b>OFF</b> | <b>OFF</b> | ON         | <b>OFF</b>       |
| 2.8V                | <b>OFF</b> | <b>OFF</b> | <b>OFF</b> | ON         | <b>OFF</b>       |
| 2.7V                | ON         | <b>ON</b>  | <b>ON</b>  | <b>OFF</b> | <b>OFF</b>       |
| 2.6V                | <b>OFF</b> | ON         | ON         | OFF        | OFF              |
| 2.5V                | ON         | <b>OFF</b> | ON         | <b>OFF</b> | <b>OFF</b>       |
| 2.4V                | <b>OFF</b> | <b>OFF</b> | ON         | <b>OFF</b> | <b>OFF</b>       |
| 2.3V                | ON         | <b>ON</b>  | <b>OFF</b> | <b>OFF</b> | <b>OFF</b>       |
| 2.2V                | <b>OFF</b> | ON         | <b>OFF</b> | <b>OFF</b> | <b>OFF</b>       |
| 2.1V                | ON         | <b>OFF</b> | <b>OFF</b> | <b>OFF</b> | <b>OFF</b>       |
| 2.0V                | <b>OFF</b> | <b>OFF</b> | <b>OFF</b> | <b>OFF</b> | <b>OFF</b>       |
| 2.05V               | ON         | <b>ON</b>  | ON         | ON         | ON               |
| 2.00V               | OFF        | ON         | ON         | ON         | ON               |
| 1.95V               | ON         | <b>OFF</b> | ON         | ON         | ON               |
| 1.90V               | <b>OFF</b> | <b>OFF</b> | ON         | ON         | ON               |
| 1.85V               | <b>ON</b>  | ON         | <b>OFF</b> | ON         | ON               |

SW1: Core Voltage Settings

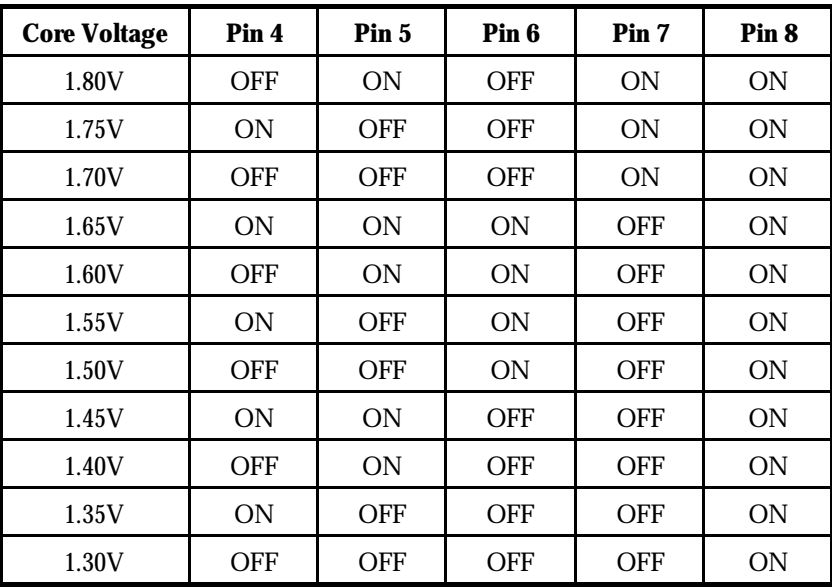

## Downloading PowerLeap Software

The PowerLeap web site (http://www.powerleap.com/download.htm) contains links to files available for FTP download, including:

- PowerLeap CPU Control Panel and the PL/586 Write-back Cache Driver for Windows 95/98. This is the contents of the distribution diskette that is included with the PL/586-133, PL/54C, PL/OD54C, PL/ProMMX, PL/ProMMX Plus, and PL-K6-III products.
- n PL/586 Installation Software for DOS/Windows 3 x.
- n PL/386 Installation Software for DOS/Windows 3 x.
- n WinTune 98 Benchmark. *Windows Magazine's* latest version of the WinTune benchmark, which is handy for before-after comparisons. Requires Windows 95/98 or Windows NT.